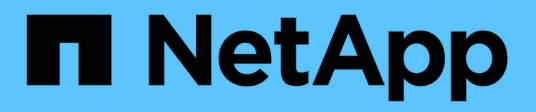

# **snapmirror object-store commands**

ONTAP 9.6 commands

NetApp August 29, 2024

This PDF was generated from https://docs.netapp.com/us-en/ontap-cli-96/snapmirror-object-storeprofiler-abort.html on August 29, 2024. Always check docs.netapp.com for the latest.

# **Table of Contents**

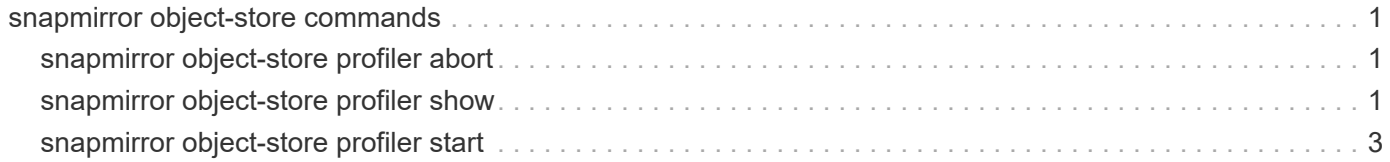

# <span id="page-2-0"></span>**snapmirror object-store commands**

# <span id="page-2-1"></span>**snapmirror object-store profiler abort**

Abort Object Store Profiler

**Availability:** This command is available to *cluster* administrators at the *advanced* privilege level.

## **Description**

The snapmirror object-store profiler abort command will abort an ongoing object store profiler run. This command requires two parameters - an object store configuration and a node on which the profiler is currently running.

## **Parameters**

```
-node {<nodename>|local} - Node on Which the Profiler Should Run (privilege: advanced)
```
This parameter specifies the node on which the object store profiler is running.

#### **-object-store-name <text> - Object Store Configuration Name (privilege: advanced)**

This parameter specifies the object store configuration that describes the object store. The object store configuration has information about the object store server name, port, access credentials, and provider type.

## **Examples**

The following example aborts the object store profiler :

```
cluster1::>snapmirror object-store profiler abort -object-store-name my-
store -node my-node
```
# <span id="page-2-2"></span>**snapmirror object-store profiler show**

**Availability:** This command is available to *cluster* administrators at the *advanced* privilege level.

## **Description**

The snapmirror object-store profiler show command is used to monitor progress and results of the [snapmirror object-store profiler start](#page-4-0) command.

## **Parameters**

#### **{ [-fields <fieldname>,…]**

If you specify the  $-fields fileIdname>$ , ... parameter, the command output also includes the specified field or fields. You can use '-fields ?' to display the fields to specify.

#### **| [-instance ] }**

If you specify the -instance parameter, the command displays detailed information about all fields.

#### **[-node <nodename>] - Node Name (privilege: advanced)**

This parameter specifies the node on which the profiler was started.

#### **[-object-store-name <text>] - ONTAP Name for this Object Store Configuration (privilege: advanced)**

This parameter specifies the object store configuration that describes the object store. The object store configuration has information about the object store server name, port, access credentials, and provider type.

#### **[-profiler-status <text>] - Profiler Status (privilege: advanced)**

Current status of the profiler.

**[-start-time <MM/DD/YYYY HH:MM:SS>] - Profiler Start Time (privilege: advanced)**

Time at which profiler run started.

- **[-op-name <text>] Operation Name PUT/GET (privilege: advanced)** Name of the operation. Possible values are PUT or GET.
- **[-op-size {<integer>[KB|MB|GB|TB|PB]}] Size of Operation (privilege: advanced)** Size of the PUT or GET operation.
- **[-op-count <integer>] Number of Operations Performed (privilege: advanced)** Number of operations issued to the object store.

#### **[-op-failed <integer>] - Number of Operations Failed (privilege: advanced)**

Number of operations that failed.

#### **[-op-latency-minimum <integer>] - Minimum Latency for Operation in Milliseconds (privilege: advanced)**

Minimum latency of the operation in milliseconds, as measured from the filesystem layer.

#### **[-op-latency-maximum <integer>] - Maximum Latency for Operation in Milliseconds (privilege: advanced)**

Maximum latency of the operation in milliseconds, as measured from the filesystem layer.

#### **[-op-latency-average <integer>] - Average Latency for Operation in Milliseconds (privilege: advanced)**

Average latency of the operation in milliseconds, as measured from the filesystem layer.

#### **[-op-throughput {<integer>[KB|MB|GB|TB|PB]}] - Throughput per Second for the operation (privilege: advanced)**

Throughput per second for the operation.

#### **[-op-errors <text>,…] - Error Reasons and Count (privilege: advanced)**

Error reasons and count for failed operation.

#### **[-op-latency-histogram <text>,…] - Latency Histogram (privilege: advanced)**

Latency histogram for the operation.

### **Examples**

The following example displays the results of [snapmirror object-store profiler start](#page-4-0) :

cluster1::>snapmirror object-store profiler show

## **Related Links**

• [snapmirror object-store profiler start](#page-4-0)

## <span id="page-4-0"></span>**snapmirror object-store profiler start**

Start the object store profiler to measure latency and throughput

**Availability:** This command is available to *cluster* administrators at the *advanced* privilege level.

## **Description**

The snapmirror object-store profiler start command writes objects to an object store and reads those objects to measure latency and throughput of an object store. This command requires two parameters an object store configuration and node from which to send the PUT/GET/DELETE operations. This command verifies whether the object store is accessible through the intercluster LIF of the node on which it runs. The command fails if the object store is not accessible. The command will create a 10GB dataset by doing 2500 PUTs for a maximum time period of 60 seconds. Then it will issue GET operations of different sizes - 4KB, 8KB, 32KB, 256KB for a maximum time period of 180 seconds. Finally it will delete the objects it created. This command can result in additional charges to your object store account. This is a CPU intensive command. It is recommended to run this command when the system is under 50% CPU utilization.

## **Parameters**

#### **-node {<nodename>|local} - Node on Which the Profiler Should Run (privilege: advanced)**

This parameter specifies the node from which PUT/GET/DELETE operations are sent.

#### **-object-store-name <text> - Object Store Configuration Name (privilege: advanced)**

This parameter specifies the object store configuration that describes the object store. The object store configuration has information about the object store server name, port, access credentials, and provider type.

## **Examples**

The following example starts the object store profiler :

```
cluster1::>snapmirror object-store profiler start -object-store-name my-
store -node my-node
```
#### **Copyright information**

Copyright © 2024 NetApp, Inc. All Rights Reserved. Printed in the U.S. No part of this document covered by copyright may be reproduced in any form or by any means—graphic, electronic, or mechanical, including photocopying, recording, taping, or storage in an electronic retrieval system—without prior written permission of the copyright owner.

Software derived from copyrighted NetApp material is subject to the following license and disclaimer:

THIS SOFTWARE IS PROVIDED BY NETAPP "AS IS" AND WITHOUT ANY EXPRESS OR IMPLIED WARRANTIES, INCLUDING, BUT NOT LIMITED TO, THE IMPLIED WARRANTIES OF MERCHANTABILITY AND FITNESS FOR A PARTICULAR PURPOSE, WHICH ARE HEREBY DISCLAIMED. IN NO EVENT SHALL NETAPP BE LIABLE FOR ANY DIRECT, INDIRECT, INCIDENTAL, SPECIAL, EXEMPLARY, OR CONSEQUENTIAL DAMAGES (INCLUDING, BUT NOT LIMITED TO, PROCUREMENT OF SUBSTITUTE GOODS OR SERVICES; LOSS OF USE, DATA, OR PROFITS; OR BUSINESS INTERRUPTION) HOWEVER CAUSED AND ON ANY THEORY OF LIABILITY, WHETHER IN CONTRACT, STRICT LIABILITY, OR TORT (INCLUDING NEGLIGENCE OR OTHERWISE) ARISING IN ANY WAY OUT OF THE USE OF THIS SOFTWARE, EVEN IF ADVISED OF THE POSSIBILITY OF SUCH DAMAGE.

NetApp reserves the right to change any products described herein at any time, and without notice. NetApp assumes no responsibility or liability arising from the use of products described herein, except as expressly agreed to in writing by NetApp. The use or purchase of this product does not convey a license under any patent rights, trademark rights, or any other intellectual property rights of NetApp.

The product described in this manual may be protected by one or more U.S. patents, foreign patents, or pending applications.

LIMITED RIGHTS LEGEND: Use, duplication, or disclosure by the government is subject to restrictions as set forth in subparagraph (b)(3) of the Rights in Technical Data -Noncommercial Items at DFARS 252.227-7013 (FEB 2014) and FAR 52.227-19 (DEC 2007).

Data contained herein pertains to a commercial product and/or commercial service (as defined in FAR 2.101) and is proprietary to NetApp, Inc. All NetApp technical data and computer software provided under this Agreement is commercial in nature and developed solely at private expense. The U.S. Government has a nonexclusive, non-transferrable, nonsublicensable, worldwide, limited irrevocable license to use the Data only in connection with and in support of the U.S. Government contract under which the Data was delivered. Except as provided herein, the Data may not be used, disclosed, reproduced, modified, performed, or displayed without the prior written approval of NetApp, Inc. United States Government license rights for the Department of Defense are limited to those rights identified in DFARS clause 252.227-7015(b) (FEB 2014).

#### **Trademark information**

NETAPP, the NETAPP logo, and the marks listed at<http://www.netapp.com/TM>are trademarks of NetApp, Inc. Other company and product names may be trademarks of their respective owners.